Oracle Financial Services Regulatory Reporting Installation Guide

Release 2.5 June 2014

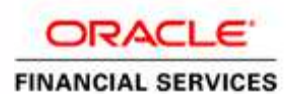

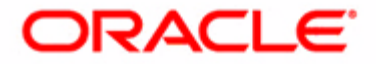

# Oracle Financial Services Regulatory Reporting Installation Guide

Release 2.5 June 2014

Document Control Number: 9MN11-2.5-02 Document Number: IG-14-RR-001-2.5-02

Oracle Financial Services Software, Inc. 1900 Oracle Way Reston, VA 20190

Document Number: IG-14-RR-001-2.5-02 Second Edition (June 2014)

#### Copyright ©2014, Oracle and/or its affiliates. All rights reserved.

Printed in U.S.A. No part of this publication may be reproduced, stored in a retrieval system, or transmitted in any form or by any means, electronic, mechanical, photocopying, recording, or otherwise without the prior written permission.

#### Trademarks

Oracle is a registered trademark of Oracle Corporation and/or its affiliates. Other names may be trademarks of their respective owners.

Oracle Financial Services Software, Inc. 1900 Oracle Way Reston, VA 20190 Phone: (703) 478-9000 Fax: (703) 318-6340 Internet[: www.oracle.com/financialservices](http://www.oracle.com/financial_services)

# **Contents**

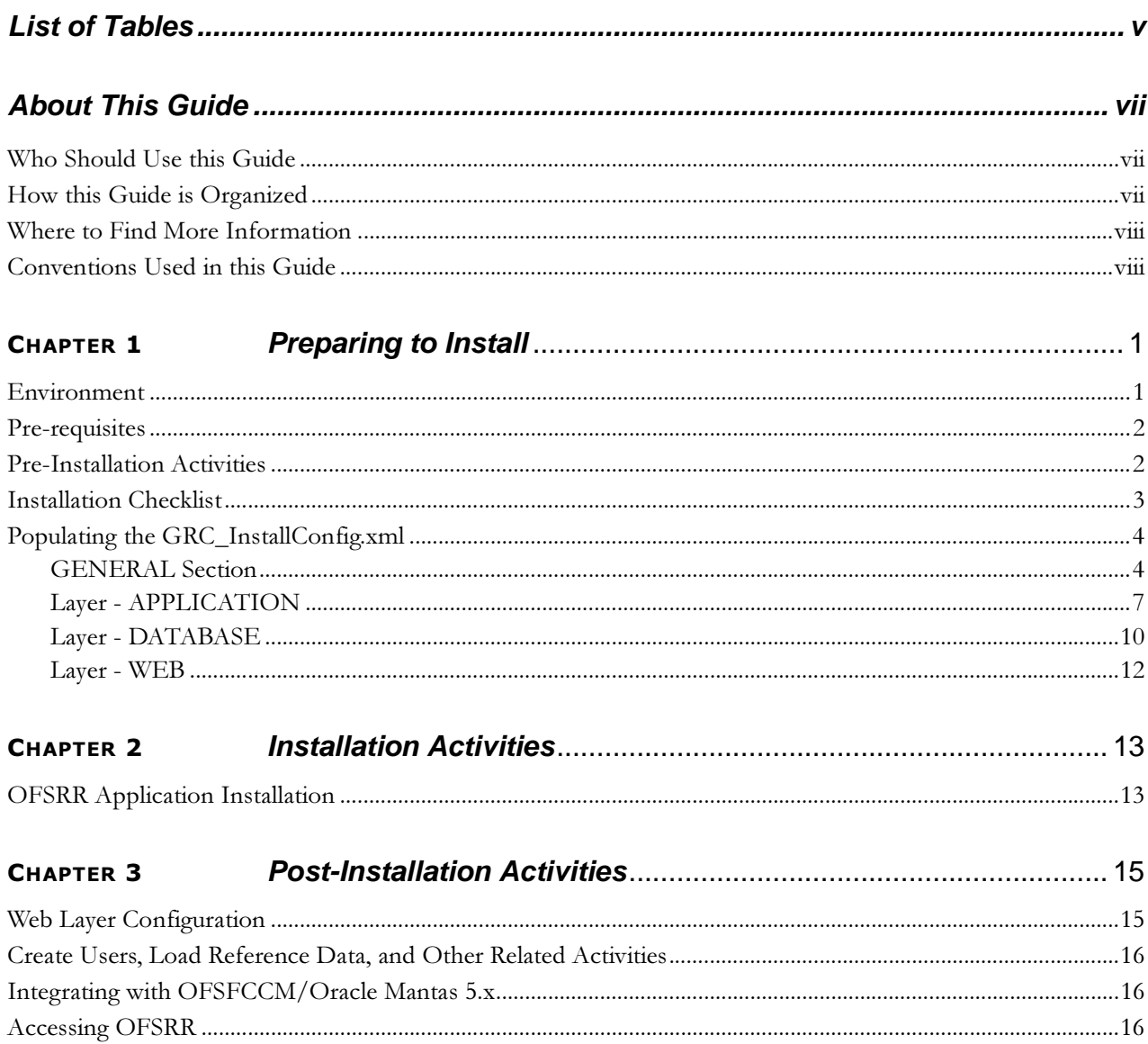

#### **Contents**

# **List of Tables**

<span id="page-6-0"></span>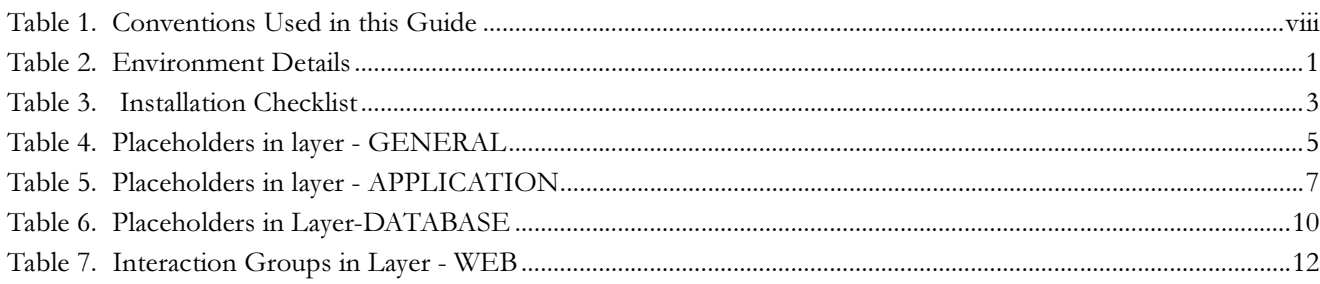

**List of Tables**

# <span id="page-8-0"></span>About This Guide

This guide provides comprehensive instructions for installing and configuring the Oracle Financial Services Regulatory Reporting (herein referred to as OFSRR).

This chapter focuses on the following topics:

- [Who Should Use this Guid](#page-8-1)e
- [How this Guide is Organize](#page-8-2)d
- [Where to Find More Informatio](#page-9-0)n
- [Conventions Used in this Guid](#page-9-1)e

## <span id="page-8-1"></span>**Who Should Use this Guide**

The Oracle Financial Services Regulatory Reporting Installation Guide is designed for use by Oracle Financial Services Regulatory Reporting application users. Their roles and responsibilities, as they operate within the OFSRR application, include the following:

- Oracle Financial Services Installer: This user installs and configures Oracle Financial Services Applications and client-specific solution sets at a deployment site. This user also installs and upgrades additional solution sets. It requires access to deployment-specific configuration information (For example, machine names, and port numbers).
- System Administrator: This user configures, maintains, and adjusts the system and is usually an employee of a specific Oracle Financial Services client. The System Administrator maintains user accounts and roles, archives data, and loads data feeds.

## <span id="page-8-2"></span>**How this Guide is Organized**

The *Oracle Financial Services Regulatory Reporting Installation Guide*, includes the following topics:

- Chapter 1, *[Preparing to Insta](#page-10-3)ll*, details prerequisites, environment, and installation checklist necessary for installing OFSRR.
- Chapter 2, *[Installation Activiti](#page-22-2)es*, describes the step-by-step instructions to install the OFSRR application.
- Chapter 3, *[Post-Installation Activit](#page-24-2)ies*, details the steps that are to be performed after installation of OFSRR.

## <span id="page-9-0"></span>**Where to Find More Information**

For more information about Regulatory Reporting, refer to the following documents:

- *Oracle Financial Services Regulatory Reporting Administration Guide*
- *Oracle Financial Services Regulatory Reporting Data Model Reference Guide*
- *Oracle Financial Services Regulatory Reporting User Guide*
- *Oracle Financial Services Regulatory Reporting Web Services Guide*
- *Oracle Financial Services Regulatory Reporting ReadMe*

To learn more about Oracle Financial Services and our complete product line, refer to our Web site [www.oracle.com/financialservices](http://www.oracle.com/financialservices)

## <span id="page-9-1"></span>**Conventions Used in this Guide**

[Table](#page-9-2) 1 lists the conventions used in this guide.

<span id="page-9-2"></span>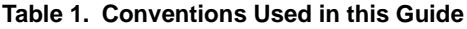

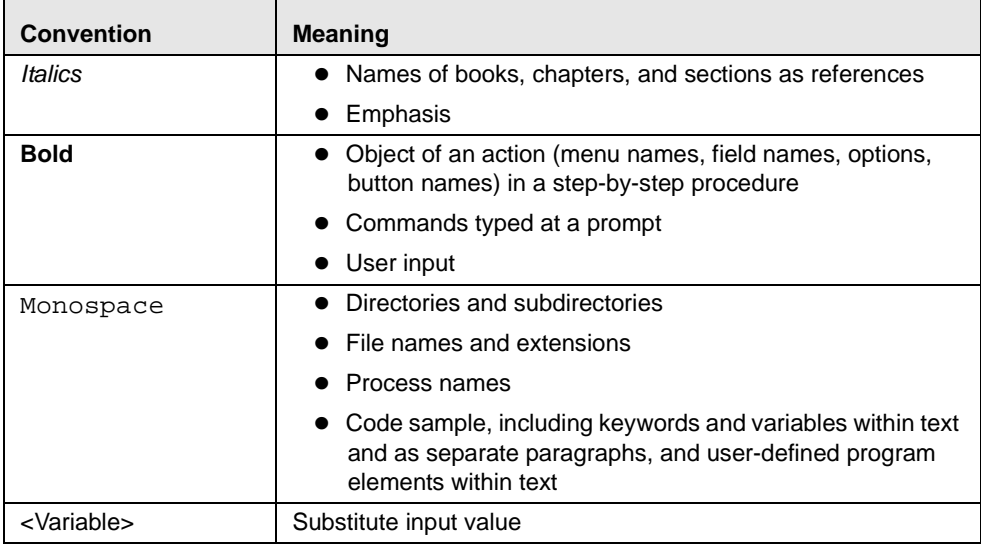

# <span id="page-10-3"></span><span id="page-10-0"></span>**CHAPTER 1** Preparing to Install

This chapter provides information about system hardware and software requirements and pre-installation activities. This chapter includes the following topics:

- **•** [Environme](#page-10-1)nt
- [Pre-requisit](#page-11-0)es
- [Pre-Installation Activiti](#page-11-1)es
- **•** [Installation Checkli](#page-12-0)st
- [Populating the GRC\\_InstallConfig.xm](#page-13-0)l

## <span id="page-10-1"></span>**Environment**

The OFSRR application is installed using the hardware and software environments as described in the following table:

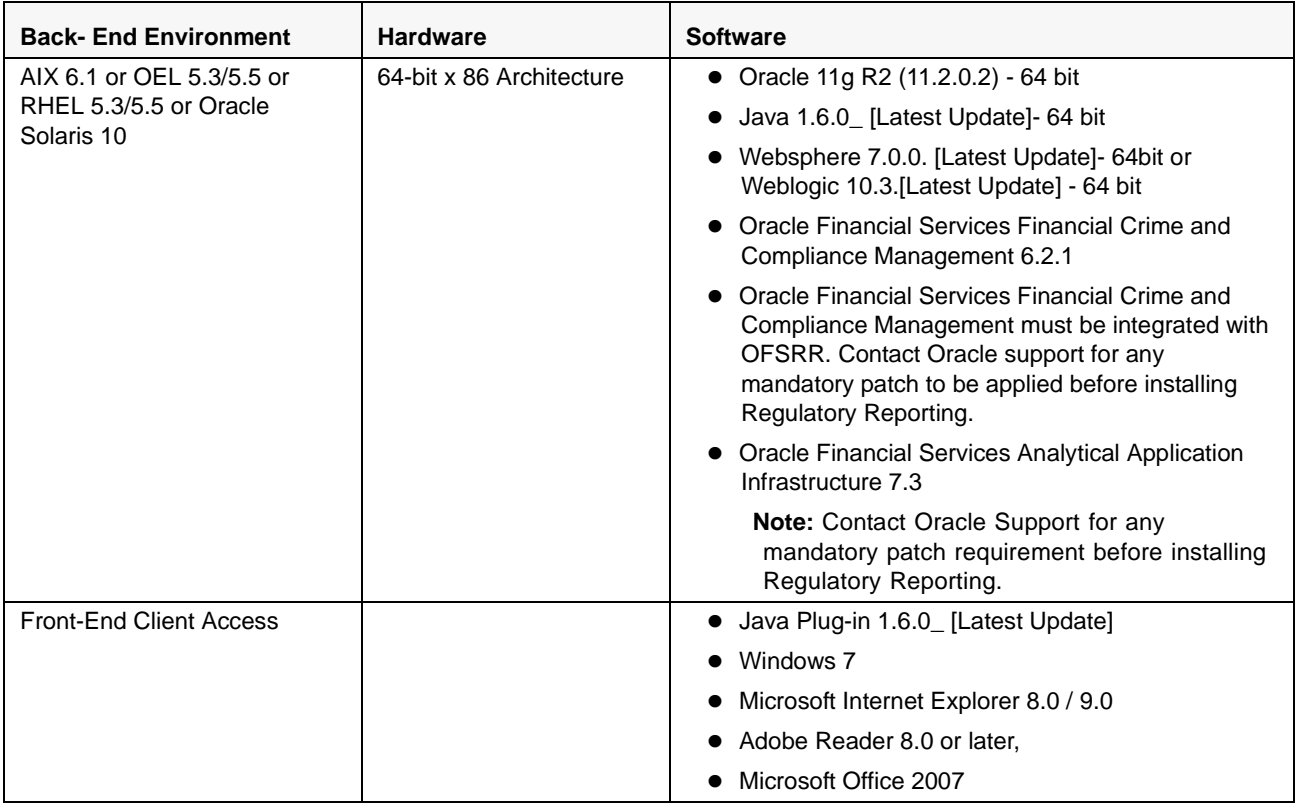

#### <span id="page-10-2"></span>**Table 2. Environment Details**

# <span id="page-11-0"></span>**Pre-requisites**

The following are the prerequisites for installing OFSRR:

1. Oracle Financial Services Behavior Detection Framework (OFSBDF) must be installed and configured. Refer to the *Oracle Financial Services Behavior Detection Framework: Installation Guide - Stage1 Release 6.2.1*, for more information.

Note: If you are already using an Oracle Mantas 5.x product or Oracle Financial Services Financial Crime and Compliance Management (OFSFCCM), then it is not required to install OFSBDF again.

2. Oracle Financial Services Analytical Applications Infrastructure (OFSAAI) must be installed and configured. Refer to the *Oracle Financial Services Analytical Applications Infrastructure Installation and Configuration Release 7.3*, for more information.

Note:

- a. If you already have an OFSAAI 7.3 platform installed then you can use same platform for OFSRR installation.
- 3. Oracle Financial Services Financial Crime and Compliance Management (OFSFCCM) must be installed and configured. For more information on installing and configuring, refer to the *Oracle Financial Services Financial Crime and Compliance Management Installation Guide, Stage 3 Release 6.2.1.*

Note: If you already have OFSFCCM installed, do not install it again.

# <span id="page-11-1"></span>**Pre-Installation Activities**

This section explains activities to be performed before installing OFSRR.

- 1. The OFSRR installer will update OFSAAI platform files and database tables. The uninstallation functionality is also available with OFSRR installer. However, to avoid any unprecedented errors, take a backup of the following before installing OFSRR:
	- a. OFSAAI configuration database schema. For more information, refer to the config\_user Installation variable in the *OFSBDF Installation Guide Stage 1* or refer to the DBUSER installation variable in the *OFSAAI Installation Guide*.
	- b. OFSAAI installation directory. For more information, refer to the USER\_INSTALL\_DIR installation variable in the *OFSAAI Installation Guide*.
	- c. ftpshare directory. For more information, refer to the DB\_DRIVE\_TM,APP\_DRIVE\_TM and WEB\_DRIVE installation variable in the *OFSAAI Installation Guide.*
- 2. Extract the following contents from the media pack to a folder on the machine that hosts the OFSAAI platform:
	- a. Setup.bin
	- b. Setup.sh
	- c. validateXMLInputs.jar
	- d. log4j.xml
	- e. GRC\_InstallConfig.xml
	- f. DataModel
	- g. ProductSuppliedMetadata
- h. AtomicSchemaPrivileges
- i. CreateTable.sql

Note: Setup.bin and validateXMLInputs.jar should be copied in binary mode. All other files should be copied in text mode. After copying above files in UNIX server, provide Read, Write, and Execute permission on these files to the unix user being used for OFSRR installation.

## <span id="page-12-0"></span>**Installation Checklist**

[Table](#page-12-1) 3 lists the Installation Checklist to be followed to complete the installation of OFSRR.

<span id="page-12-1"></span>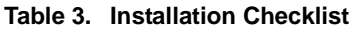

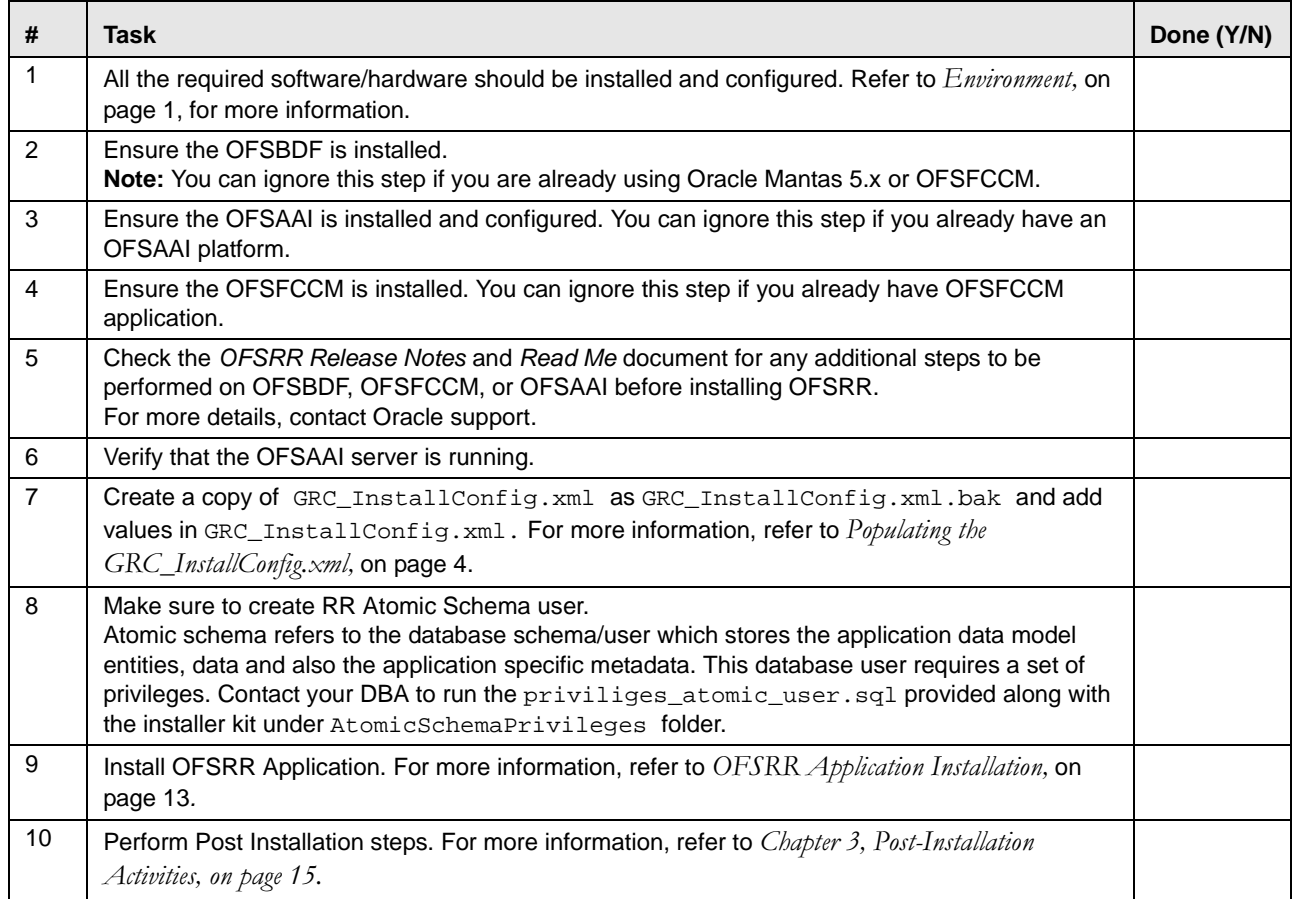

# <span id="page-13-0"></span>**Populating the GRC\_InstallConfig.xml**

This section explains the variable values to populate the GRC\_InstallConfig.xml file.

To populate GRC\_InstallConfig.xml,follow these steps:

1. Open the existing GRC\_InstallConfig.xml under the OFSRR installer kit directory and enter the required input parameters as below:

This file contains the following four sections:

- -GENERAL
- -APPLICATION
- -DATABASE
- -WEB

#### Note:

- 1. For all the installation layers, GENERAL section information is mandatory.
- 2. This installation guide assumes that the OFSAAI is installed as a Single Tier installation. For more details, refer to section *Infrastructure Installation Options* in the *Oracle Financial Services Analytical Applications Infrastructure Installation and Configuration Guide*.
- 3. If OFSAAI is installed as a Multi -Tier Installation, then follow the additional steps provided in the following sections.
- 4. GRC\_InstallConfig.xml contains placeholders, in the format ##<PLACEHOLDER Name>##, wherever user input is required. Replace these placeholders with the corresponding values as mention below against each one of these placeholders.

### <span id="page-13-1"></span>**GENERAL Section**

The GENERAL section (<Layer name="GENERAL">)contains the following placeholders to provide the variable values specific to your environment:

#### <span id="page-14-0"></span>**Table 4. Placeholders in layer - GENERAL**

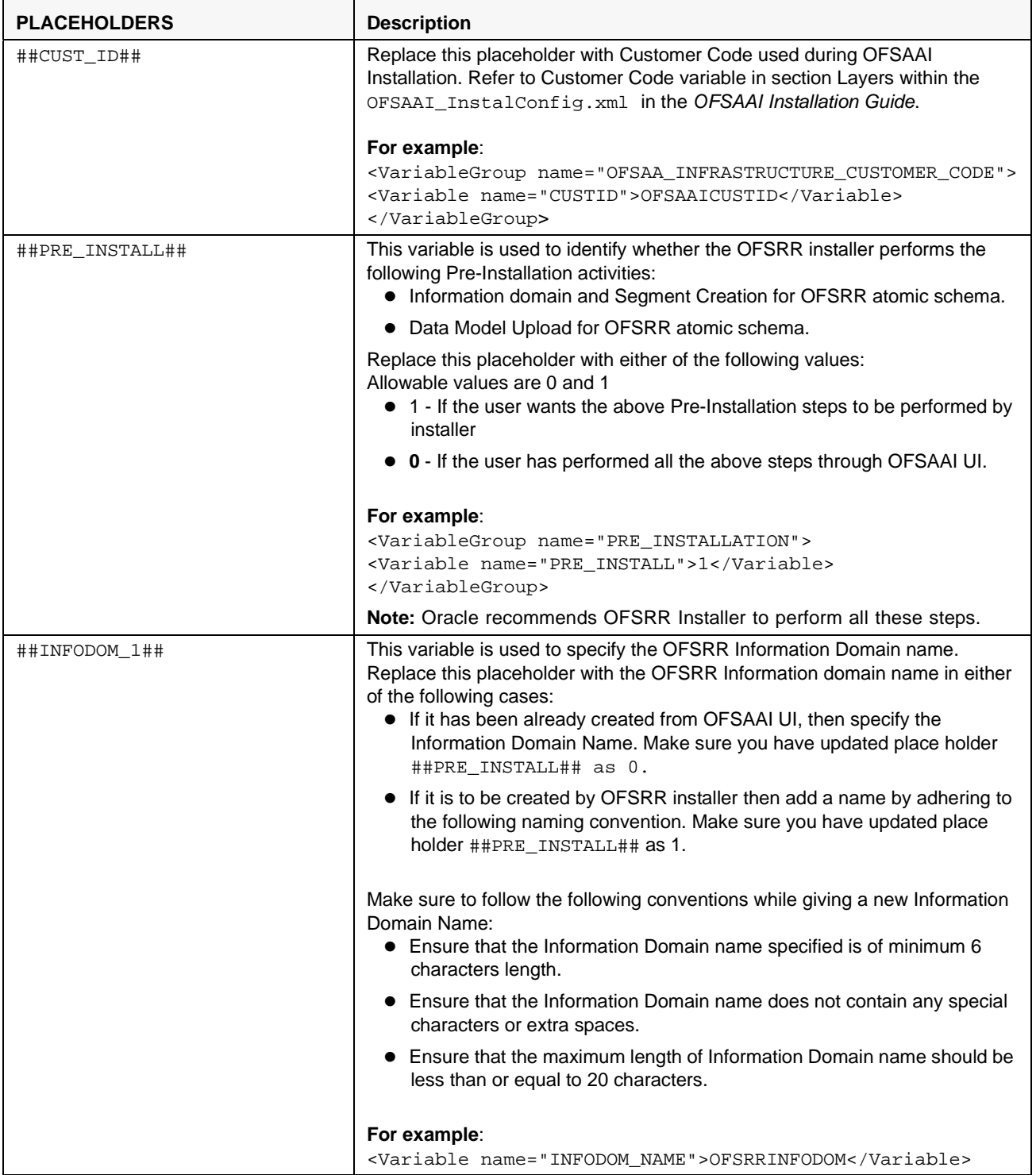

#### **Table 4. Placeholders in layer - GENERAL (Continued)**

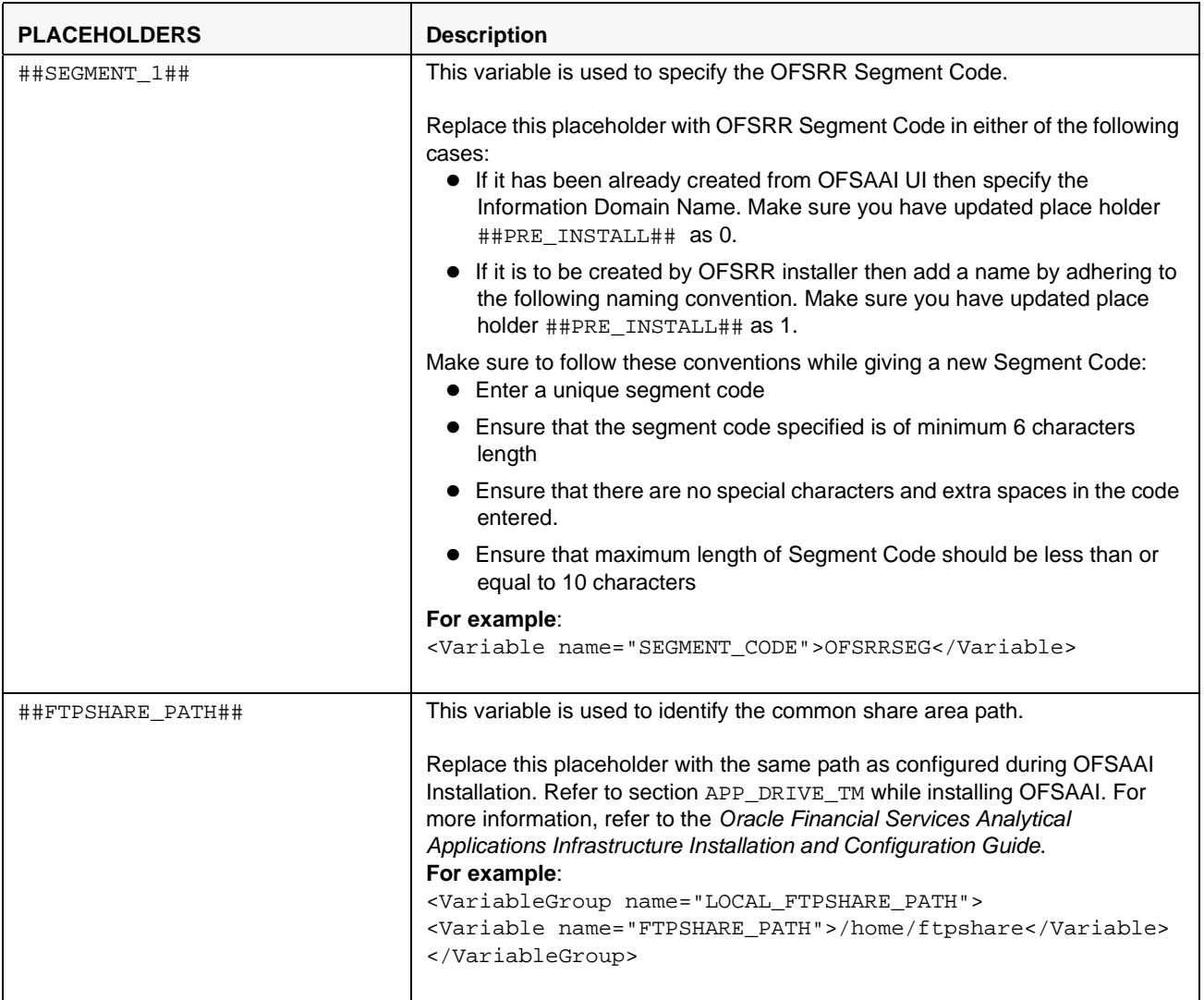

## <span id="page-16-0"></span>**Layer - APPLICATION**

The Layer APPLICATION (<Layer name="APPLICATION">) consists of the following placeholders, which must be replaced for the installation of Application Layer.

<span id="page-16-1"></span>**Table 5. Placeholders in layer - APPLICATION**

| <b>PLACEHOLDERS</b>            | <b>Description</b>                                                                                                    |
|--------------------------------|----------------------------------------------------------------------------------------------------|
| ##APP_LAYER##                  | This variable is used to identify the OFSRR Application Layer component to be<br>installed on the same UNIX server where OFSAAI application layer is installed.<br>Allowable values for this placeholder are 0 and 1. Replace this placeholder<br>with |
|                                | • 1 - if APPLICATION Layer component is to be installed                                                                                                    |
|                                | • 0 - if APPLICATION Layer component is not to be installed                                                                                                    |
|                                | Replace the place holder with 1 in case if OFSAAI is installed as Single - Tier<br>mode.                                                                                                    |
|                                | Note:                                                                                                    |
|                                | 1. OFSRR installer to be invoked in each machine where each layer is<br>hosted in case of Multi-Tier OFSAAI setup.                                                                                                    |
|                                | 2. For Multi-Tier installation, this value must be set to 1 for Application<br>layer installation. For Database or Web layer installation, this value must<br>set to 0.                                                                                |
|                                | 3. For Multi-Tier installation, OFSRR installer to be invoked in the UNIX<br>server in the following order:                                                                                                    |
|                                | a. Application layer                                                                                                    |
|                                | b. Database Layer                                                                                                    |
|                                | c. Web Layer                                                                                                    |
| ##RRS_ATOMIC_USE<br><b>R##</b> | This variable is used to identify the OFSRR Atomic User.                                                                                                    |
|                                | Replace the placeholder with the OFSRR Atomic Schema Name.                                                                                                    |
|                                | For example:                                                                                                    |
|                                | <variablegroup name="RRSATOMICUSER"></variablegroup>                                                                                                    |
|                                | <variable<br>name="ATOMIC_SCHEMA_USER_NAME"&gt;RRSUSER</variable<br>                                                                                                    |
|                                |                                                                                                    |
| ##APP_LOG_PATH##               | Enter an existing path in the Unix server on which<br>the Application layer is being installed. This directory stores logs generated<br>during Document Upload and Excel Upload.<br>For example:                                                       |
|                                | <variable<br>name="APP_LAYER_LOG_PATH"&gt;/home/OFSRR_Application_layer<!--<br-->Variable&gt;</variable<br>                                                                                                    |

#### **Table 5. Placeholders in layer - APPLICATION (Continued)**

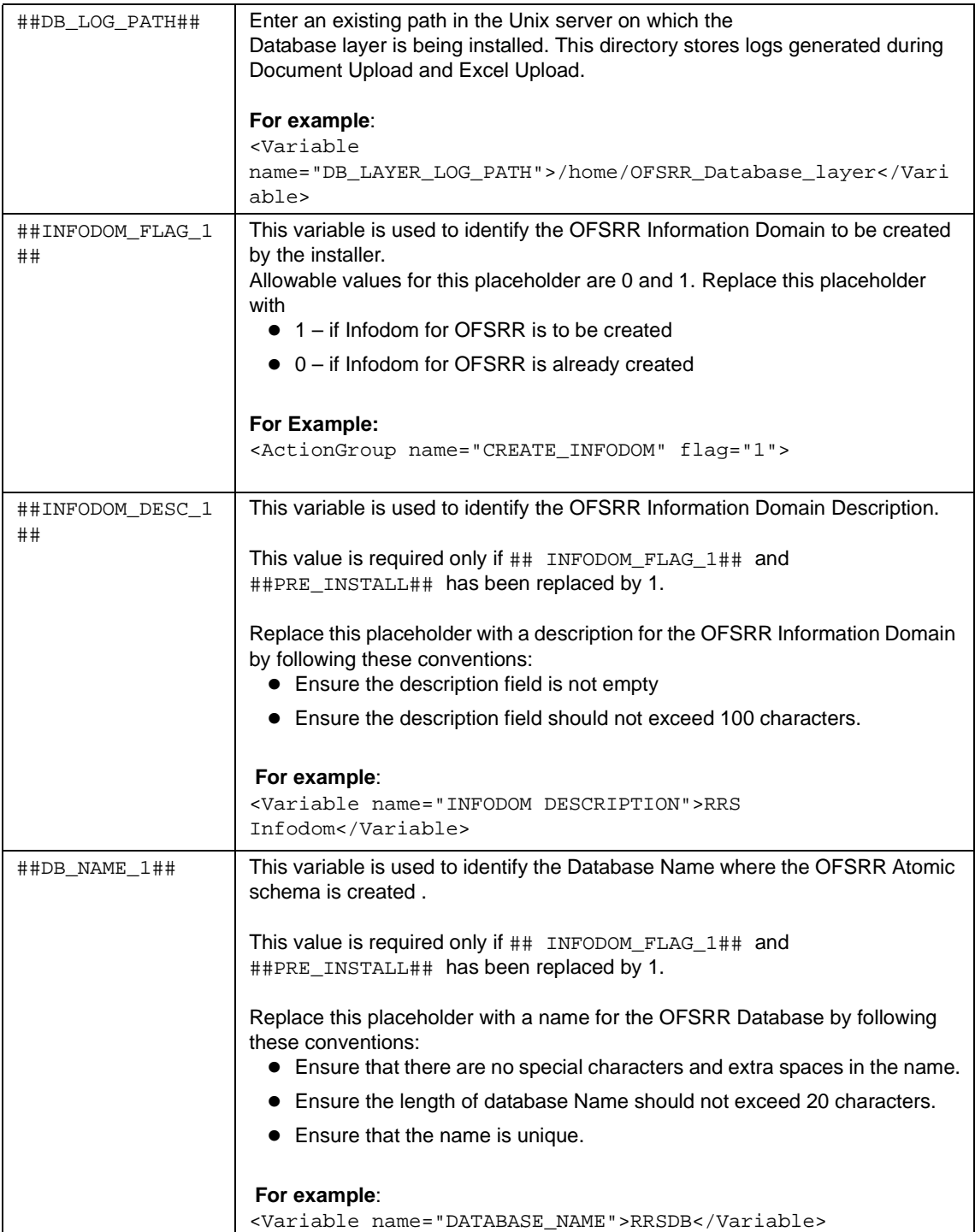

**Table 5. Placeholders in layer - APPLICATION (Continued)**

| ##MODEL UPLOAD F<br>$LAG_1$ ## | This variable is used to identify whether the Data Model Upload for OFSRR is<br>to be done through the Installer.<br>Allowable values for this placeholder are 0 and 1. Replace this placeholder<br>with<br>• 1 - if the Data Model Upload for OFSRR is to be done through the<br>Installer<br>• 0 - if the Data Model Upload for OFSRR is already completed<br>For Example:<br><actiongroup flag="1" name="DATA_MODEL_UPLOAD"></actiongroup> |
|--------------------------------|----------------------------------------------------------------------------------------------------|
| ##DM_TYPE_1##                  | This variable is used to identify the type of Data Model upload for OFSRR that<br>is to be done through the Installer.<br>This value is required only if ##MODEL_UPLOAD_FLAG_1## and                                                                                                    |
|                                | ##PRE_INSTALL## have been replaced by 1.<br>Replace this placeholder with the type of DataModel upload to be performed.<br>Allowable value is 0.                                                                                                    |
|                                | For example:<br><variable name="DATAMODEL_TYPE">0</variable>                                                                                                    |
| ##LOGICAL UPLOAD<br>$1$ ##     | This variable is used to identify if the Data Model Upload for RRS is to be<br>Logical or otherwise.                                                                                                    |
|                                | This value is required only if ##MODEL_UPLOAD_FLAG_1## and<br>##PRE_INSTALL## have been replaced by 1.                                                                                                    |
|                                | Replace this placeholder with the type of DataModel upload to be performed.<br>Allowable value is 0.                                                                                                    |
|                                | For example:<br><variable name="LOGICAL_UPLOAD">0</variable>                                                                                                    |
| ##DM_FILE_PATH_1<br>##         | This variable is used to identify the Data Model file path used for the RRS Data<br>Model upload.                                                                                                    |
|                                | This value is required only if ##MODEL_UPLOAD_FLAG_1## and<br>##PRE_INSTALL## have been replaced by 1.                                                                                                    |
|                                | Replace this placeholder with the absolute path of the DataModel file available<br>with the Installer kit.                                                                                                    |
|                                | For example:<br><variable<br>name="DATAMODEL_FILE_PATH"&gt;/home/OFSRRkit/DataModel/RRepo<br/>rt_DM.xml</variable<br>                                                                                                    |

### <span id="page-19-0"></span>**Layer - DATABASE**

The Layer DATABASE (<Layer name="DATABASE">) contains the following placeholders, which must be configured for installation of the Database Layer.

#### <span id="page-19-1"></span>**Table 6. Placeholders in Layer-DATABASE**

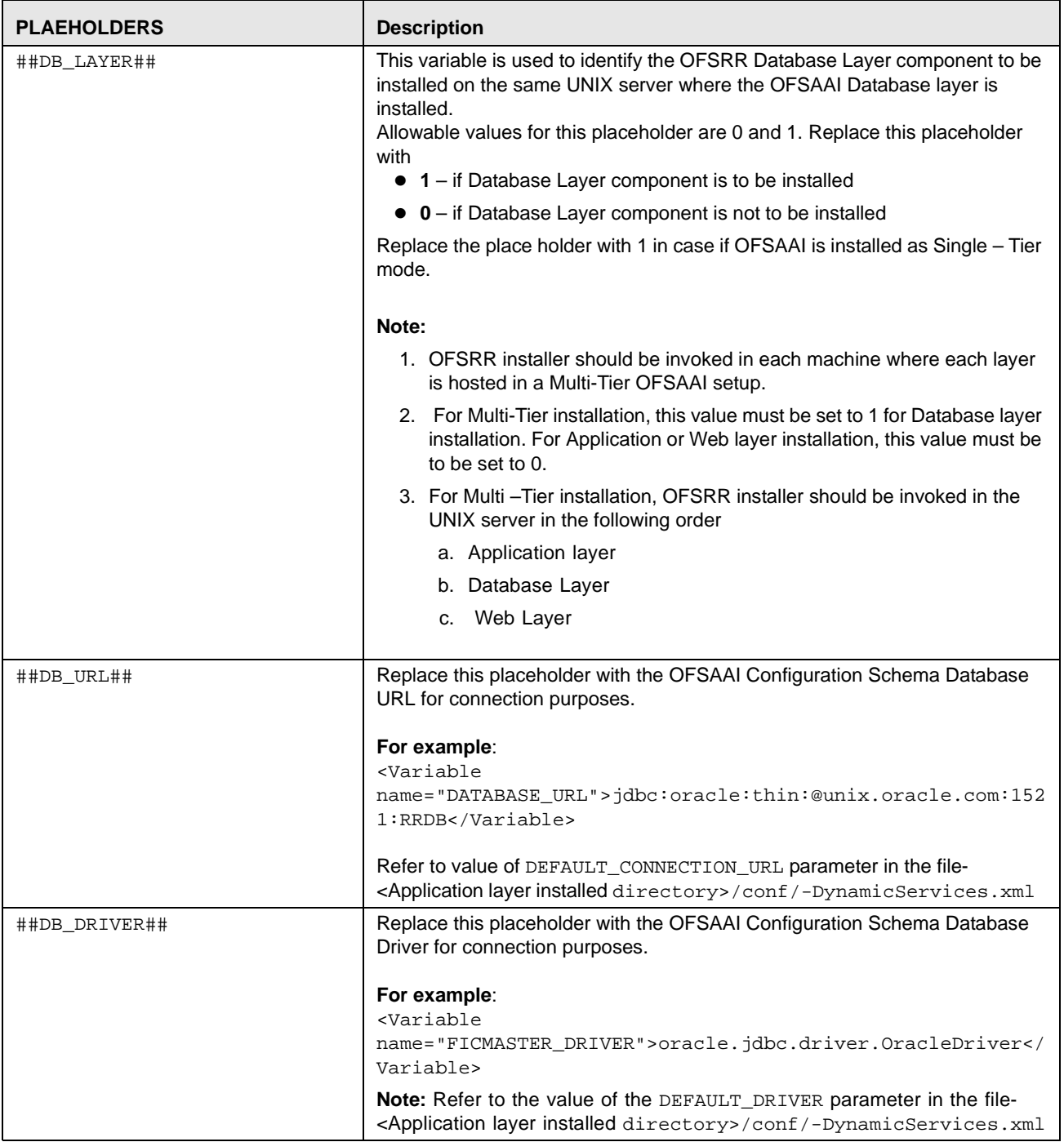

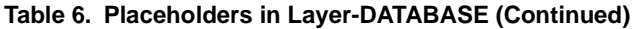

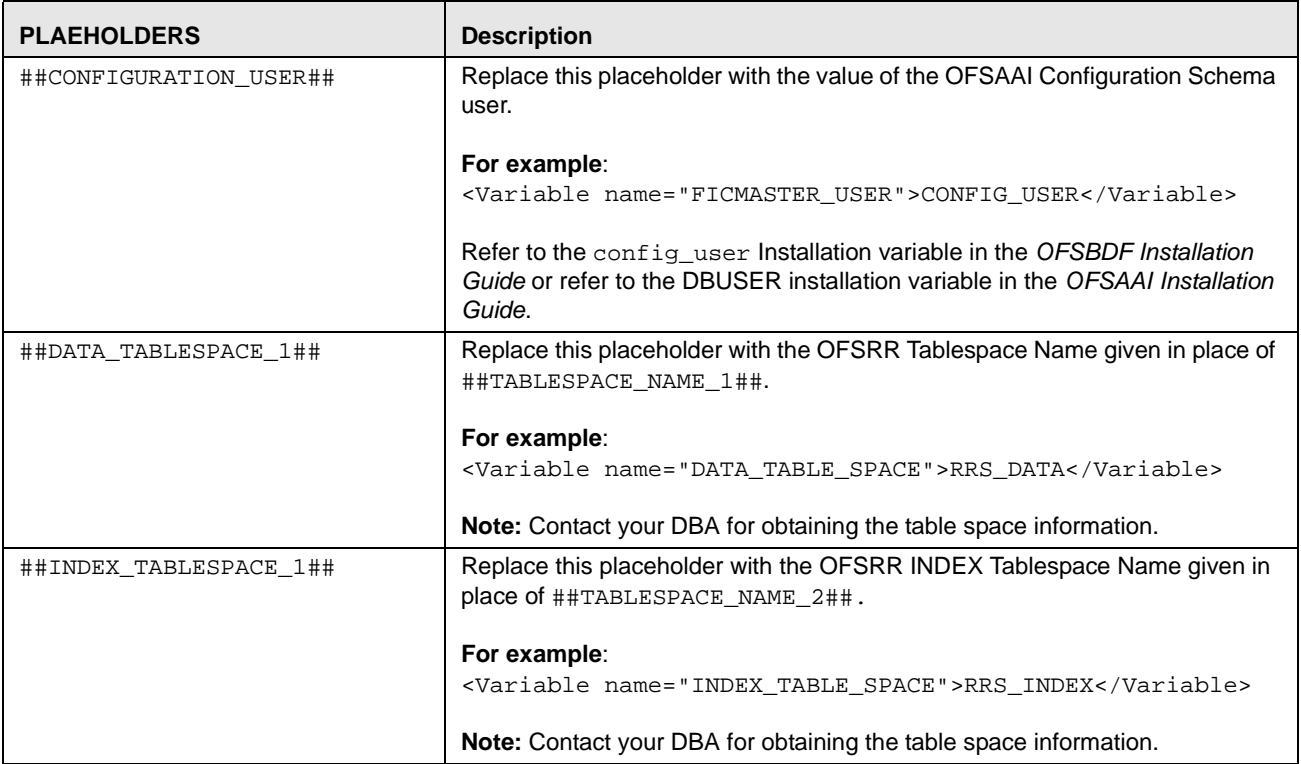

### <span id="page-21-0"></span>**Layer - WEB**

The Layer WEB (<Layer name="WEB">) contains the following placeholders which must be configured for installation of the WEB layer:

<span id="page-21-1"></span>**Table 7. Interaction Groups in Layer - WEB** 

| <b>PLACEHOLDERS</b>    | <b>Description</b>                                                                                                    |
|------------------------|----------------------------------------------------------------------------------------------------|
| ##WEB_LAYER##          | This variable is used to identify the OFSRR Web Layer component to be<br>installed on the same UNIX server where the OFSAAI Web layer is installed.<br>Allowable values for this placeholder are 0 and 1. Replace this placeholder<br>with<br>• 1 - if Web Layer component is to be installed |
|                        | • 0 - if Web Layer component is not to be installed                                                                                                    |
|                        | Replace the place holder with 1 if OFSAAI is installed as Single - Tier mode.                                                                                                    |
|                        | 1. OFSRR installer to be invoked in each machine where each layer is<br>hosted in case of Multi-Tier OFSAAI setup.                                                                                                    |
|                        | 2. For Multi-Tier installation, this value must be set to 1 for Web layer<br>installation. For Application or Database layer installation, this value<br>must be to be set to 0.                                                                                                    |
|                        | 3. For Multi - Tier installation, the OFSRR installer to be invoked in the<br>UNIX server in the following order:                                                                                                    |
|                        | a. Application layer                                                                                                    |
|                        | b. Database Layer                                                                                                    |
|                        | c. Web Layer                                                                                                    |
| ##CONFIGURATION_USER## | Replace this placeholder with the value of the OFSAAI Configuration Schema<br>user.                                                                                                    |
|                        | For example:                                                                                                    |
|                        | <variable name="FICMASTER_USER">CONFIG_USER</variable>                                                                                                    |
|                        | Refer to the config_user Installation variable in the OFSBDF Installation<br>Guide or refer to the DBUSER installation variable in the OFSAAI Installation<br>Guide.                                                                                                    |

# <span id="page-22-2"></span><span id="page-22-0"></span>**<sup>C</sup>HAPTER<sup>2</sup>** Installation Activities

OFSRR is comprised of the components that are installed in the Application, Database, and Web layers. If OFSAAI is installed in a Multi -Tier option, then the OFSRR installer must be invoked on each machine that hosts different layers. This chapter describes the installation process in which the OFSAAI is installed using Single -Tier option.

Note: For a Single-Tier installation, the installer is required to be invoked only once on the machine that hosts all the OFSAAI layers. For a Multi-Tier installation, the installation should be done in the following order:

- Application Layer
- Database Layer
- Web Layer

## <span id="page-22-3"></span><span id="page-22-1"></span>**OFSRR Application Installation**

To install OFSRR, follow these steps:

- 1. Verify that the OFSAAI server is running.
- 2. Verify that the OFSRR Installer files having execute permission for the user who is performing the installation.
- 3. Verify that the ftpshare directory has read and write permission for the user who is performing the installation. For more details refer to LOCAL\_FTPSHARE\_PATH in GRC\_InstallConfig.xml.
- 4. Before starting the OFSRR installation, execute .profile to set the environment variables, by executing the following command from the home directory of the user installing OFSRR.

../.profile

5. Navigate to the directory where the OFSRR installer files are present and invoke the Setup.sh with the parameter SILENT.

./Setup.sh SILENT

- 6. Enter the following values when prompted by Setup.sh:
	- a. RRS Atomic Schema Password: Enter the password to be set for the OFSRR atomic schema user.
	- b. Re-enter RRS Atomic Schema Password: Enter the same password entered in the previous step.
	- c. Wait in the same UNIX session till you see the following message: *Installation Complete.*

*Exit status of installer: 0*

*Installation completed. cross-check logs for any errors*

- 7. Analyze the following log files for any error which may have occurred during installation:
	- a. SolutionSetup\_InstallLog.log, which is created in the OFSRR installed directory. For more information on the installation directory, refer to the USER\_INSTALL\_DIR installation variable in the *Oracle Financial Services Analytical Applications Infrastructure Installation and Configuration Guide.*
	- b. RRS\_LOG.log created at the same path from where installer was invoked.

# <span id="page-24-2"></span><span id="page-24-0"></span>**<sup>C</sup>HAPTER<sup>3</sup>** Post-Installation Activities

This chapter discusses the post-installation steps of OFSRR.

Once the installation of OFSRR is completed, you must perform the following post installation steps. This chapter covers the following topics:

- [Web Layer Configuratio](#page-24-1)n
- [Create Users, Load Reference Data, and Other Related Activiti](#page-25-0)es
- [Integrating with OFSFCCM/Oracle Mantas 5](#page-25-1).x
- [Accessing OFSR](#page-25-2)R

# <span id="page-24-1"></span>**Web Layer Configuration**

- 1. Create a data source for the OFSRR Information Domain by providing the OFSRR atomic schema user name and password. For more information, refer to the *Create Data Source* section in the *Oracle Financial Services Application Infrastructure Installation and Configuration Guide*.
- 2. Un-deploy the already deployed <CONTEXT\_PATH>.ear file.
- 3. Deploy the <CONTEXT\_PATH>.earfile, present at <OFSAAI installed directory>/ficweb, in the Web Application Server.

Note: Refer to section *Post Installation Configuration* in the *OFSAAI Installation guide* for steps to deploy in different type of Web application servers.

- 4. Deploy OFSAAI Web Services if you have not deployed it as part of the OFSAAI installation. Refer to *Deploy OFSAAI Web Services* in the *Oracle Financial Services Analytical Applications Infrastructure Installation and Configuration Guide* for more information.
- 5. Stop OFSAAI and the Web Application Server.
- 6. Remove the Web application server cache.
- 7. Start the OFSAAI server. For more information, refer to the *Start Infrastructure* section in the *Oracle Financial Services Analytical Applications Infrastructure Installation and Configuration Guide.*
- 8. Start the Web Application Server.

# <span id="page-25-0"></span>**Create Users, Load Reference Data, and Other Related Activities**

Perform the steps given in the *Oracle Financial Services Regulatory Reporting Administration Guide* for the respective reports.

## <span id="page-25-1"></span>**Integrating with OFSFCCM/Oracle Mantas 5.x**

Follow the steps given in the *Oracle Financial Services Regulatory Reporting Administration Guide* for the respective reports*.*

# <span id="page-25-2"></span>**Accessing OFSRR**

Access the Stand alone OFSRR application by logging as OFSRR user using the following URL:

https://<Web application server name>:<port>/<context>

If you are integrating OFSRR with OFSFCCM, then login with OFSFCCM user using above URL and click on FCCM link in Left Hand Side menu.

Use the following references to determine the correct URL:

- Web application Server: Refer to the WEBSERVER variable in OFSAAI\_InstallConfig.xml
- Port: Refer to the SERVLETPORT variable in OFSAAI\_InstallConfig.xml
- Context: Refer to the CONTEXT\_PATH variable in OFSAAI\_InstallConfig.xml

For more details about OFSAAI\_InstallConfig.xml, refer to the *Oracle Financial Services Analytical Applications Infrastructure Installation and Configuration Guide*.

For more details about OFSRR user interface workflows, refer to the *Oracle Financial Services Regulatory Reporting User Guide*.

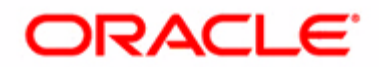